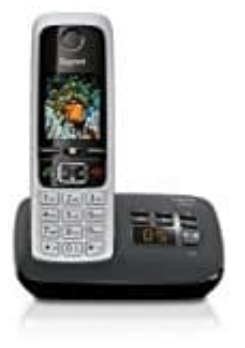

## **Gigaset C430A**

**Mobilteil anmelden**

An der Basis können insgesamt bis zu sechs Mobilteile angemeldet werden. Die Anmeldung des Mobilteils muss über Basis und Mobilteil eingeleitet werden. Beides muss innerhalb von 60 Sek. erfolgen.

## 1. **An der Basis:**

Anmelde-/Paging-Taste lang (min. 3 Sek.) drücken.

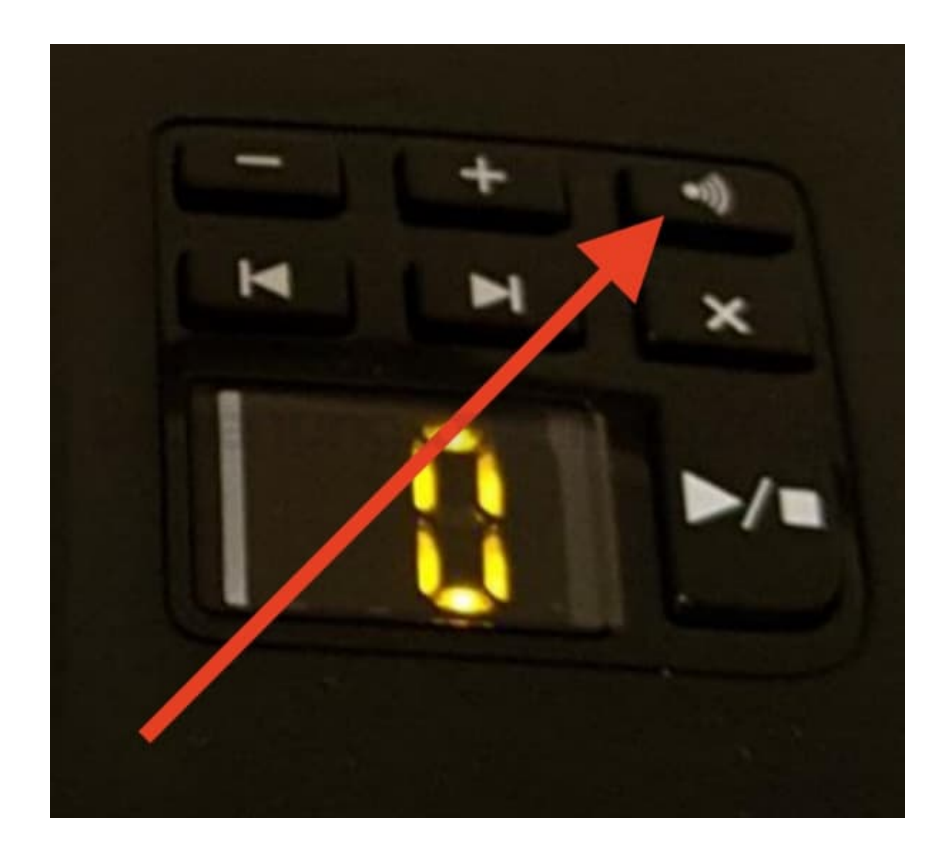

## 2. **Am Mobilteil:**

Display-Taste *Anmelden* drücken.

3. Falls das Mobilteil bereits an einer Basis angemeldet ist:

**□ ▶ ♡ ▶ OK ▶ © Anmeldung ▶ OK ▶ Mobilteil anmelden ▶ OK** 

4. Die Verbindung zur Basis wird aufgebaut, dies kann einige Zeit in Anspruch nehmen.

Ggf. System-PIN eingeben (Lieferzustand: 0000).

5. Die erfolgreiche Anmeldung wird im Display angezeigt.

*Hinweise: Sind bereits sechs Mobilteile an der Basis angemeldet (alle internen Nummern belegt), wird das Mobilteil mit der internen Nummer 6 durch das neue ersetzt. Gelingt das nicht, weil z. B. mit diesem Mobilteil ein Gespräch geführt wird, wird die Meldung "Keine Internnummer frei" ausgegeben. Melde in diesem Fall ein anderes nicht mehr benötigtes Mobilteil ab und wiederhole den Anmeldevorgang.*